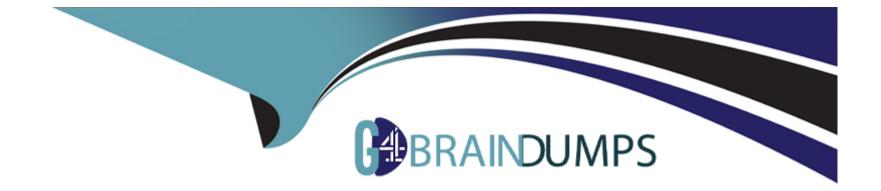

# **Free Questions for C9510-401 by go4braindumps**

## Shared by Ford on 06-06-2022

**For More Free Questions and Preparation Resources** 

**Check the Links on Last Page** 

## **Question Type: MultipleChoice**

An application contains a web services client and the application is deployed and running. A system administrator has to add a response timeout to the deployed web services client, so the call fails in a timely fashion.

Which artifact should the administrator use?

#### **Options:**

A- web.xml

- B- was-webservices-sca.xml
- C- ibm-webservices-bnd.xml
- D- ibm-webservicesclient-bnd.xml

| Answer: |  |  |
|---------|--|--|
| D       |  |  |
|         |  |  |

## **Explanation:**

The ibm-webservicesclient-bnd.xmi deployment descriptor file contains information for the web services run time that is WebSphere product-specific. This deployment descriptor file is used with Java API for XML-based web services.

#### **References:**

https://www.ibm.com/support/knowledgecenter/SSEQTJ\_8.5.5/com.ibm.websphere.base.doc/ae/rwbs\_assembpropclient.html

## **Question 2**

#### **Question Type:** MultipleChoice

A system administrator has started a Liberty profile server using the default values. Later, the administrator modified the server.xml file for the server to include

dropins="\${server.config.dir}/applications" dropinsEnabled="true"/>

The administrator placed the application ServletApp.war in the apps directory under \${server.config.dir}. While accessing the correct URL for the home page of the application, the error "Context Root Not Found" occurs in the browser.

How can the administrator resolve this error?

A- Restart the Liberty profile server.

B- Install the ServletApp.war file using the Integrated Solutions Console (ISC).

C- Place the ServletApp.war file in the directory named dropins under \${server.config.dir}.

**D-** Place the ServletApp.war file in the directory named applications under \${server.config.dir}.

#### **Answer:**

D

## **Question 3**

#### **Question Type:** MultipleChoice

A developer created an enterprise application which contained data source and security role information. The developer asked a system administrator to install this application to an application server where global security is enabled using the Integrated Solutions Console (ISC). A new data source was configured at the server scope for the use of this application. While load testing the application, the developer noticed that the attributes configured on the new data source were ignored by the application server.

How can the administrator ensure that the attributes configured on the new data source are used by the application server?

- A- Create the data source under cell scope instead of server scope.
- B- Delete any data source of the same name defined under node, cluster or cell scope.
- **C-** Reinstall the application and clear the Process embedded configuration check box.
- D- Correct the component-managed and container-managed authentication aliases set on the data source.

С

### **Explanation:**

Process embedded configuration

Specifies whether the embedded configuration should be processed. An embedded configuration consists of files such as resource.xml, variables.xml, and deployment.xml. You can collect WebSphere Application Server-specific deployment information and store it in the application EAR file. Such an EAR file can then be installed into a WebSphere Application Server configuration, using application management interfaces that are described in the topic, Installing an application through programming.

One such application EAR file is an enhanced EAR file, which is created when you export an already installed application. The embedded configuration check box identifies such an enhanced EAR file. By default, the check box for 'process embedded configuration' is checked if the application is detected to be an enhanced EAR. The application install options are prepopulated with the information from the embedded configuration whether the check box for 'process embedded configuration' is checked or not. Users can overwrite these values during the deployment process.

#### References:

https://www.ibm.com/support/knowledgecenter/SSAW57\_8.0.0/com.ibm.websphere.nd.doc/info/ae/ae/urun\_rapp\_installoptions.html

## **Question 4**

#### **Question Type:** MultipleChoice

A system administrator has created a cluster containing two servers in a same node. The administrator did not select the option Generate unique HTTP ports during the creation of the cluster members. After the cluster creation, the administrator changed the HTTP port of the second cluster member to 9081.

Testing the servers using the snoop servlet directly to the server's HTTP port, the administrator got the following error message for the second server:

```
SRVE0255E: A WebGroup/Virtual Host to handle server2:9081 has not been defined
```

How can the administrator fix this problem?

- A- Regenerate and propagate the HTTP plug-in.
- **B-** Add the port 9081 to the default\_host alias.
- C- Create a new virtual host alias at the cell level for the port 9081.
- D- Edit the server.xml for the second server and add the port 9081.

В

### **Explanation:**

Problem(Abstract)

When setting up IBM Cognos within IBM WebSphere, the URI is not accessible. The error message when trying the Error! Hyperlink reference not valid. port>/p2pd/servlet/dispatch is

SRVE0255E: A WebGroup/Virtual Host to handle /p2pd/servlet/dispatch has not been defined.

Symptom

Unable to start IBM Cognos Business Intelligence

Cause

The virtual host does not contain IBM WebSphere Port that the Application server is listening on. This may be one of several reasons.

#### **Question Type:** MultipleChoice

A web application is hosted on an application server that receives HTTP requests from a third party application named myApp. The URIGroup mapping for this application is called default\_host\_myApp.

The development team asks a system administrator to configure the HTTP plug-in to prevent routing requests to any application server except server1.

The following exhibit shows the parts of the plugin-cfg.xml file that are relevant for myApp. The UriGroups for other applications are not shown in the exhibit.

| 1 🚍  | <virtualhostgroup name="default_host"></virtualhostgroup>                           |
|------|-------------------------------------------------------------------------------------|
| 2    | <virtualhost name="*:9080"></virtualhost>                                           |
| 3    | <virtualhost name="*:9081"></virtualhost>                                           |
| 4    | <virtualhost name="*:80"></virtualhost>                                             |
| 5    | <virtualhost name="*:9443"></virtualhost>                                           |
| 6    | <virtualhost name="*:9444"></virtualhost>                                           |
| 7    | <virtualhost name="*:443"></virtualhost>                                            |
| 8    |                                                                                     |
| 9 –  | <servercluster name="myCluster"></servercluster>                                    |
| 10-  | <pre><server <="" cloneid="a10000001" loadbalanceweight="2" pre=""></server></pre>  |
|      | MaxConnections="-1" Name="server1">                                                 |
| 11   | <pre><transport hostname="machine1" port="9080" protocol="http"></transport></pre>  |
| 12   | <pre><transport hostname="machine1" port="9443" protocol="https"></transport></pre> |
| 13   |                                                                                     |
| 14 - |                                                                                     |
| 15—  | <pre><server <="" cloneid="b2000002" loadbalanceweight="2" pre=""></server></pre>   |
|      | MaxConnections="-1" Name="server2">                                                 |
| 16   | <transport hostname="machine2" port="9081" protocol="http"></transport>             |
| 17   | <transport hostname="machine1" port="9444" protocol="https"></transport>            |
| 18 - |                                                                                     |
| 19_  |                                                                                     |
| 20-  | <urigroup name="default_host_myApp"></urigroup>                                     |
| 21   | <uri name="/myApp/*"></uri>                                                         |
| 22   | <uri name="/myAppAdmin/*"></uri>                                                    |
| 23 - |                                                                                     |
| 24   | < <u>Route</u> ServerCluster="myCluster" UriGroup="default_host_myApp"              |
|      | VirtualHostGroup="default_host"/>                                                   |

What should the administrator do to the plugin-cfg.xml file to ensure that requests for default\_host\_myApp URIGroup are routed only to machine1?

### **Options:**

- A- Delete the Server tag for CloneId="b20000002"Delete all of the tags within the Server tag
- B- Delete the UriGroup tag for default\_host\_myAppDelete all of the tags within the UriGroup tag
- C- Delete the VirtualHostGroup tag for default\_hostDelete all of the tags within the VirtualHostGroup tag
- D- Edit the LoadBalanceWeight for server1 to 20Edit the LoadBalanceWeight for server2 to 2

| Answer: |  |  |
|---------|--|--|
| A       |  |  |

## **Question 6**

**Question Type:** MultipleChoice

A system administrator needs to set a new Liberty profile environment to support an application.

What should the administrator do to enable this environment for high availability and scalability of the application?

- A- Define multiple server members in one collective controller.
- B- Define multiple servers in a cluster in one collective controller.
- C- Define multiple collective controllers within a Liberty collective.
- **D-** Define multiple server members in multiple collective controllers.

#### В

#### **Explanation:**

Setting up Liberty server clusters

A Liberty can be configured into a server cluster for application high availability and scale.

The collectiveController-1.0 feature and its capabilities are available only in multiple-server products such as WebSphere Application Server Liberty Network Deployment and WebSphere Application Server Liberty for z/OS. The feature is not available in single-server products such as WebSphere Application Server Liberty, WebSphere Application Server Liberty - Express, or WebSphere Application Server Liberty Core. If you have a multiple-server product installation, you can use its collectiveController-1.0 feature to work with collective members from single-server products.

#### **References:**

https://www.ibm.com/support/knowledgecenter/en/SSAW57\_8.5.5/com.ibm.websphere.wlp.nd.doc/ae/cwlp\_server\_clusters.html

#### **Question Type:** MultipleChoice

A system administrator has added a server cluster as a member of a service integration bus (SIB). The administrator needs to configure one messaging engine for each server in this cluster and to have a failover location for each messaging engine.

What should the administrator do to achieve the required design?

#### **Options:**

- A- Configure a new messaging engine in each server to support failover.
- B- Configure the data store for each messaging engine for each server in the cluster.
- **C-** Select scalability with high availability as the messaging engine policy.
- D- Create a core group policy to restrict each messaging engine to a particular server.

| Answer: |  |  |  |
|---------|--|--|--|
| С       |  |  |  |
|         |  |  |  |

## **Explanation:**

The scalability with high availability configuration ensures that there is a messaging engine for each server in a cluster, and that each messaging engine has a failover location.

References:

## **Question 8**

### **Question Type:** MultipleChoice

A web application was deployed on a WebSphere Application Server cluster. While users are using the application, one of the cluster servers fails and the users lose their working data.

What can the system administrator configure to ensure users can continue to work if one of the cluster server fails?

## **Options:**

A- An increased session timeout.

- **B-** A cluster of external HTTP servers.
- **C-** A load balancer to spread work between existing servers.

D

## **Explanation:**

WebSphere eXtreme Scale can dynamically process, partition, replicate, and manage application data and business logic across hundreds of servers. It provides transactional integrity and transparent fail-over to ensure high availability, high reliability, and consistent response times.

References: http://www.ibm.com/developerworks/websphere/techjournal/1301\_ying/1301\_ying.html

## **Question 9**

#### **Question Type:** MultipleChoice

A system administrator ran the backupConfig command to backup the configuration using the --nostop option. The administrator changed the properties for the service integration environment by modifying the sib.properties file. During testing the administrator noticed Service Integration Bus related errors and wanted to restore the service integration environment. The administrator used the restoreConfig command, but the tuning properties for the service integration environment were not restore.

#### **Options:**

- A- Use full repository checkpoint for both the backup and the restore.
- B- Use the restoreConfig command with --nostop for the restore.
- **C-** Use the manageprofiles command for both the backup and the restore.
- D- Use the backupConfig command without --nostop for the backup
- E- Use the restoreConfig command without --nostop for the restore.

#### Answer:

А

## **Explanation:**

With the repository checkpoint and restore function, you can back up copies of files from the master configuration repository. You can use the backups to restore the configuration to a previous state if future configuration changes cause operational problems. By using this function, you can reduce recovery time for problems that are caused by configuration changes. Studies of unplanned outages have shown that as much as 36 percent of unplanned outages are due to operator errors. A common source of operator error is a bad configuration change is critical to minimizing the outage window.

References: https://www.ibm.com/support/knowledgecenter/SSAW57\_8.5.5/com.ibm.websphere.nd.doc/ae/cwve\_xdsochckpt.html

#### **Question Type:** MultipleChoice

A system administrator needs to install WebSphere Application Server using response files, so that a silent install can be done. The administrator has ensured that all required prerequisites have already been installed and, has downloaded and expanded the required WebSphere Application Server installation files.

What can the administrator run to install the product?

### **Options:**

- A- install --options responsefile.xml -silent
- B- install --acceptLicense --options responsefile.xml -silent
- C- imcl --acceptLicense input responsefile.xml --log logfile.txt
- D- IBMIM --acceptLicense --input responsefile.xml --log logfile.txt

### Answer:

### **Explanation:**

Example of the use of the response files to install the product.

imcl.exe -acceptLicense

input C:\temp\keyring\_response\_file.xml

-log C:\temp\keyring\_log.xml

References:

## **Question 11**

#### **Question Type:** MultipleChoice

A system administrator completed a WebSphere Application Server installation by using the Installation Manager. During installation, all defaults were selected for the installation root directories and the shared resources directory. Over time, the administrator has updated the installation with various interim fixes and fix packs. The administrator notices that the shared resources directory is very large in size and grows larger each time the Installation Manager is run.

How can the administrator decrease the size and remove some of the content from the shared resources directory?

### **Options:**

A- Manually delete content from the directory.

- B- During an update, create a new shared resources directory.
- C- Clear the Delete Saved Files option for the Installation Manager.
- **D-** Set the preserveDownloadedArtifacts preference to false.

### Answer:

D

## **Explanation:**

Because product payloads are cached in this directory, space requirements can grow very large over the lifetime of the product, as service updates are applied. The WebSphere Application Server product image is large, so if this content is permitted to accumulate, then this directory will grow to be many gigabytes in size over the course of multiple fix pack applications. You should never manually delete the content in this folder. Instead, during any installation or maintenance operation, you can specify the following preference to remove some of the content in this folder:

--preferences com.ibm.cic.common.core.preferences.preserveDownloadedArtifacts=false

#### **References:**

https://www.ibm.com/support/knowledgecenter/en/SSAW57\_7.0.0/com.ibm.websphere.installation.soafepnd.doc/info/ae/ae/tins\_installfp\_dist.html

## **To Get Premium Files for C9510-401 Visit**

https://www.p2pexams.com/products/c9510-401

For More Free Questions Visit

https://www.p2pexams.com/ibm/pdf/c9510-401

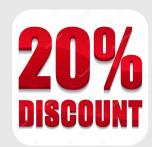